# **Echo VR API Documentation**

*Release 0.2.0*

**Ajedi32**

**Dec 03, 2018**

## Contents:

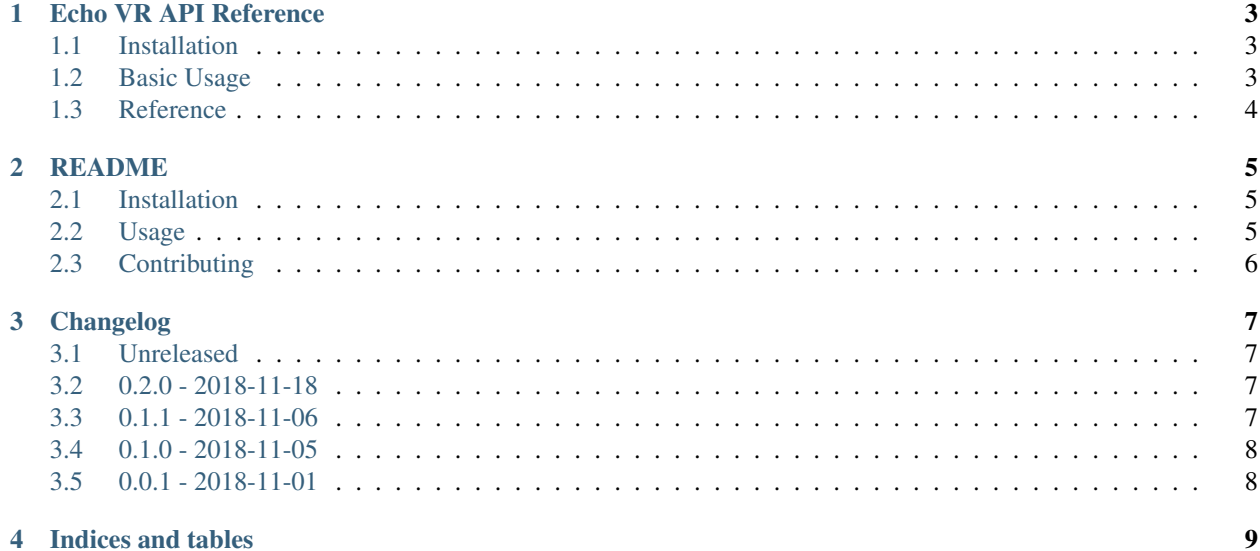

Python bindings for Echo VR's HTTP API.

### Echo VR API Reference

<span id="page-6-0"></span>The primary entry point of the API is through the fetch\_state() method. This method returns a GameState object which you can then traverse to find any information you could want.

If for some reason you need more direct control over how the API is accessed, you may instead decide to use the API class directly.

### <span id="page-6-1"></span>**1.1 Installation**

If you haven't already, first [install Python 3](https://www.python.org/downloads/) and [Pipenv.](https://pipenv.readthedocs.io/en/latest/install/)

Now, in your project directory, run:

```
pipenv install echovr-api
```
### <span id="page-6-2"></span>**1.2 Basic Usage**

Example:

```
import echovr_api
try:
   game_state = echovr_api.fetch_state()
   print(f"Game status: {game_state.game_status}")
   print(f"Seconds on clock: {game_state.game_clock}")
   print(f"Score: {game_state.blue_team.score} - {game_state.orange_team.score}")
    # See `GameState` reference for available properties/methods
except ConnectionError as e:
    # Echo VR is not running, or you didn't pass the -http parameter when
```
(continues on next page)

(continued from previous page)

```
# starting it.
except json.decoder.JSONDecodeError as e:
    # Echo VR is currently not in an Arena match
```
### <span id="page-7-0"></span>**1.3 Reference**

For a complete listing of available modules, classes, and methods, see modindex.

You can also view comprehensive documentation of the raw HTTP API itself at the [Unofficial Echo VR API Docu](https://github.com/Ajedi32/echovr_api_docs)[mentation.](https://github.com/Ajedi32/echovr_api_docs)

### README

<span id="page-8-0"></span>Python bindings for Echo VR's HTTP API.

### <span id="page-8-1"></span>**2.1 Installation**

If you haven't already, [install Python 3](https://www.python.org/downloads/) and [Pipenv.](https://pipenv.readthedocs.io/en/latest/install/)

Now, in your project directory, run:

```
pipenv install echovr-api
```
### <span id="page-8-2"></span>**2.2 Usage**

Basic usage example:

```
from requests.exceptions import ConnectionError
import json
import echovr_api
try:
    game_state = echovr_api.fetch_state()
   print(f"Game status: {game_state.game_status}")
   print(f"Seconds on clock: {game_state.game_clock}")
   if (game_state.blue_team.score > game_state.orange_team.score):
        print("Blue team is winning!")
   elif (game_state.orange_team.score > game_state.blue_team.score):
        print("Orange team is winning!")
    else:
        print("It's tied!")
```
(continues on next page)

(continued from previous page)

```
print(f"Score: {game_state.blue_team.score} - {game_state.orange_team.score}")
except ConnectionError as e:
   print ("Connection refused. Make sure you're running Echo VR with the -http option,
˓→and that you're in a match.")
except json.decoder.JSONDecodeError as e:
   print("Could not decode response. (Not valid JSON.)")
```
For comprehensive documentation of the available methods and classes, please see the [full API Documentation on](https://echovr-api.readthedocs.io/en/latest/) [Read The Docs.](https://echovr-api.readthedocs.io/en/latest/)

### <span id="page-9-0"></span>**2.3 Contributing**

To get everything you need to start making changes to this package, first [install Python 3](https://www.python.org/downloads/) and [Pipenv,](https://pipenv.readthedocs.io/en/latest/install/) clone this repository, then run:

pipenv install

#### **2.3.1 Try it**

To play around with the API, open an instance of Echo VR with the -http flag, then run:

```
pipenv run python -i ./test.py
```
#### **2.3.2 Release process**

First, update CHANGELOG.md and the version number in setup.py and docs/source/conf.py. Then commit, tag, and push these changes.

Next, build the package:

```
pipenv install --dev
pipenv run python setup.py sdist bdist_wheel
```
Finally, upload the built packages to PyPi. You can do this using twine (pip install twine):

twine upload dist/\*

### Changelog

<span id="page-10-0"></span>All notable changes to this project will be documented in this file.

The format is based on [Keep a Changelog,](https://keepachangelog.com/en/1.0.0/) and this project adheres to [Semantic Versioning.](https://semver.org/spec/v2.0.0.html)

### <span id="page-10-1"></span>**3.1 Unreleased**

### <span id="page-10-2"></span>**3.2 0.2.0 - 2018-11-18**

#### **3.2.1 Added**

- [API Documentation on Read the Docs](https://echovr-api.readthedocs.io/en/latest/index.html)
- Support for new API response properties in Echo VR Combat release patch
- players property on GameSate for listing all players in the game
- find\_team and find\_player methods on GameState
- Alias Player#name as Player#username
- Team.Color#by\_name

### <span id="page-10-3"></span>**3.3 0.1.1 - 2018-11-06**

#### **3.3.1 Fixed**

• Properly declare dependencies in setup.py

### <span id="page-11-0"></span>**3.4 0.1.0 - 2018-11-05**

### **3.4.1 Added**

- A changelog
- Shortcut methods for accessing the default API on localhost
- Concept of team colors, with special methods on the GameState and Team objects
- Team#score shortcut method for getting a team's score
- More extensive README documentation on how to install and use the package

### **3.4.2 Changed**

• Fix imports to work when \_\_init\_\_.py is not executed directly

### <span id="page-11-1"></span>**3.5 0.0.1 - 2018-11-01**

### **3.5.1 Added**

- Simple system for fetching JSON from the API
- Simple object model exposing the basic functionality of the API

Indices and tables

- <span id="page-12-0"></span>• genindex
- modindex
- search